## Growatt garantie aanvraag via OSS

Vanuit het installateurs- of distribiteursaccount in OSS kan er digitaal een garantieaanvraag worden ingediend. Ga hiervoor naar:

Service hall  $\rightarrow$  Warranty claim  $\rightarrow$  +Add warranty application

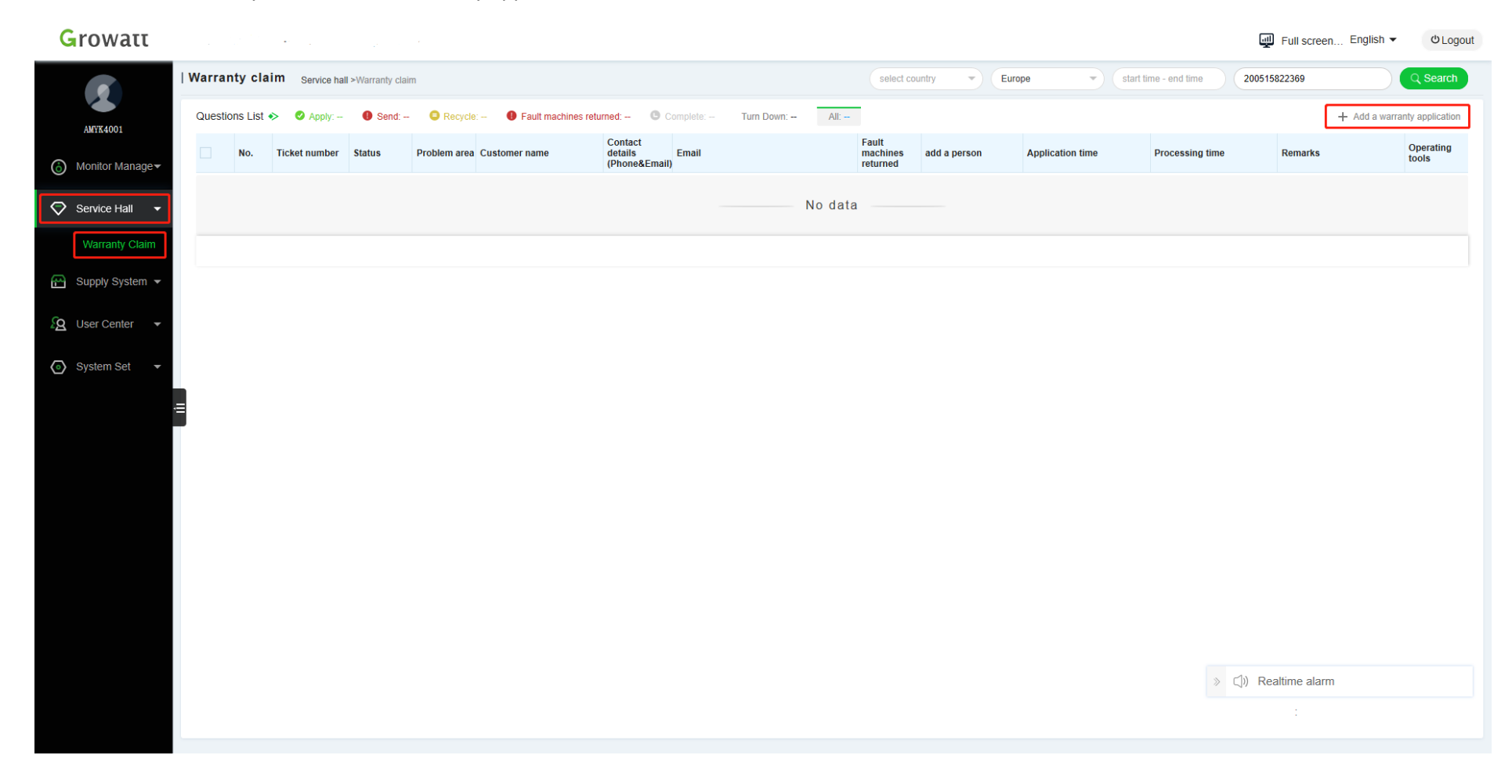

Vul het formulier zo volledig mogelijk in, de velden met een \* zijn verplicht.

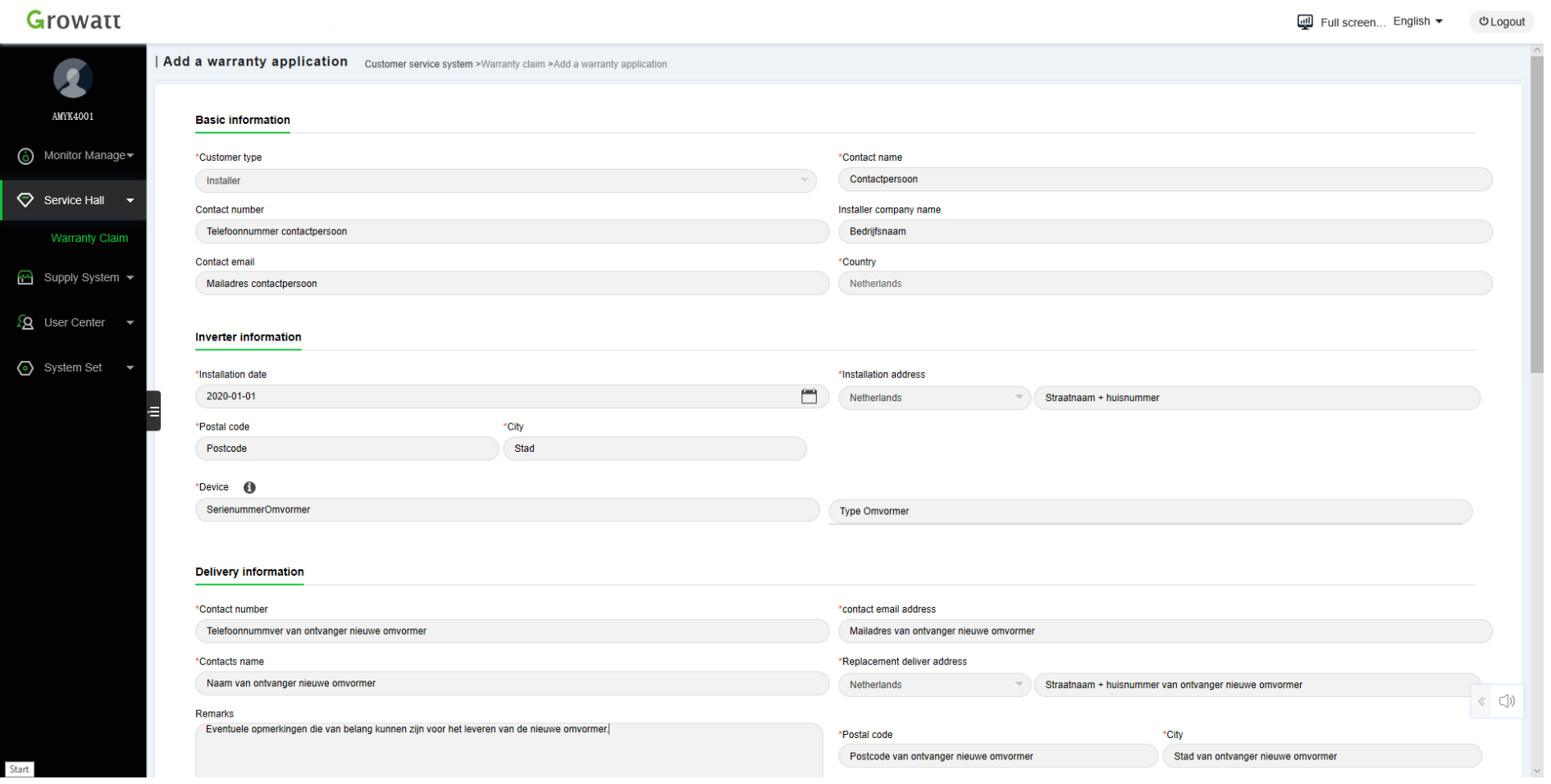

Basic information: Vul hier de gegevens van de aanvrager in; in veel gevallen bent u dat zelf, maar dit kan eventueel ook diegene zijn die over de garantieaanvragen gaat binnen uw bedrijf.

Inverter information: Vul hier de gegevens in van de omvormer zelf; wanneer de omvormer is geinstalleerd, het adres waar deze is geinstalleerd, het serienummer en het type omvormer. Let hierbij op dat het serienummer correct wordt ingevuld, aan de hand van dit serienummer controleren wij de omvormer.

Delivery information: Vul hier de gegevens in waar de nieuwe omvormer naar verzonden dient te worden. Dit kan uw bedrijfsadres zijn, maar bijvoorbeeld ook het adres van de monteur die de omvormer gaat vervangen of rechtstreeks naar het adres van de eindgebruiker.

## Growatt

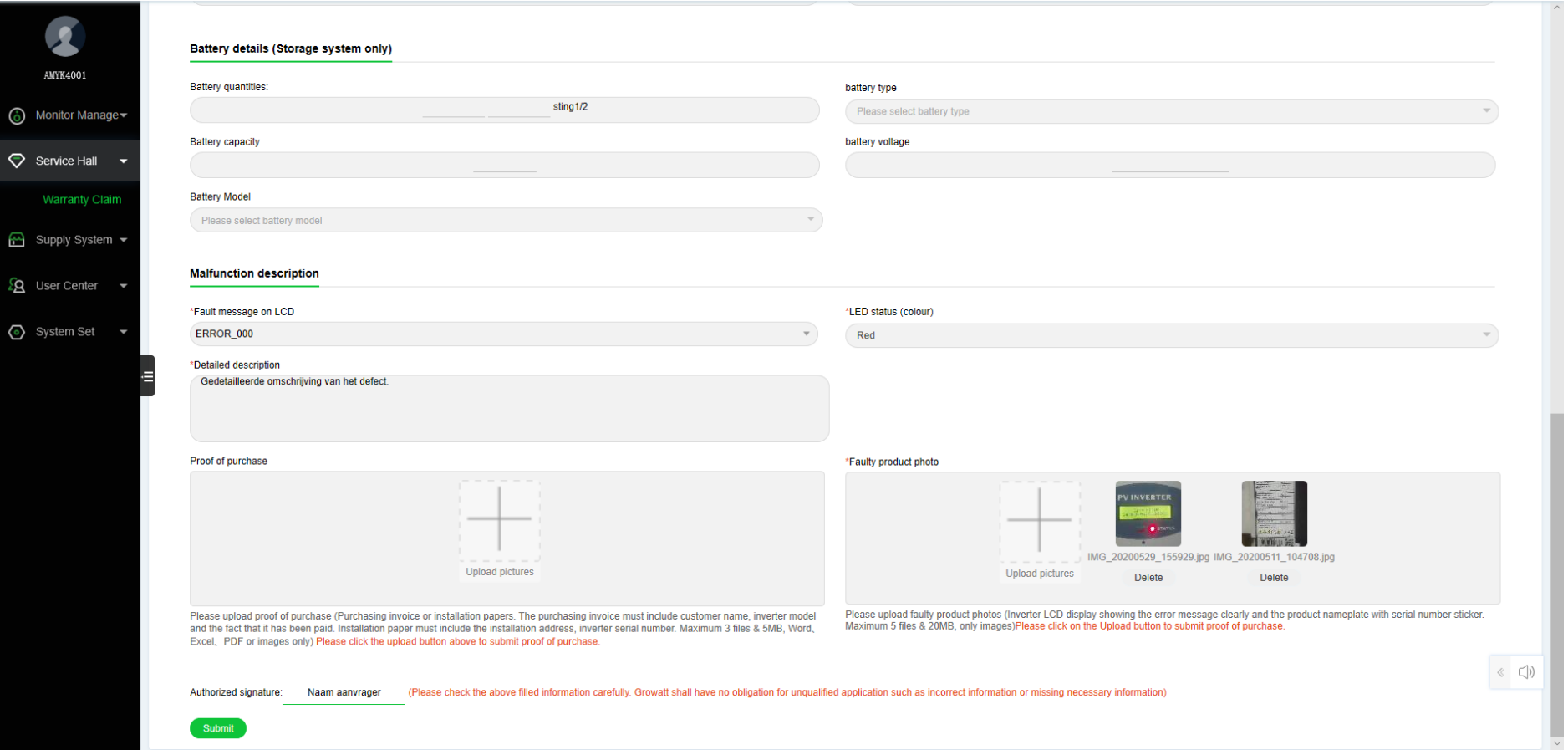

Malfunction description: Vul hier de foutomschrijving in, doe dit zo volledig mogelijk om de garantiebepaling zo spoedig mogelijk te laten verlopen. Indien de omvormer een foutmelding weergeeft op het display let dan op het verschil tussen error en warning.

> Voeg in ieder geval een foto toe van de sticker op de zijkant van de omvormer, let er op dat het serienummer duidelijk zichtbaar is. Indien de omvormer een foutmelding weergeeft op het display, voeg dan ook een foto toe van het display waarbij de tekst duidelijk leesbaar is. Zie ook onderstaande voorbeelden.

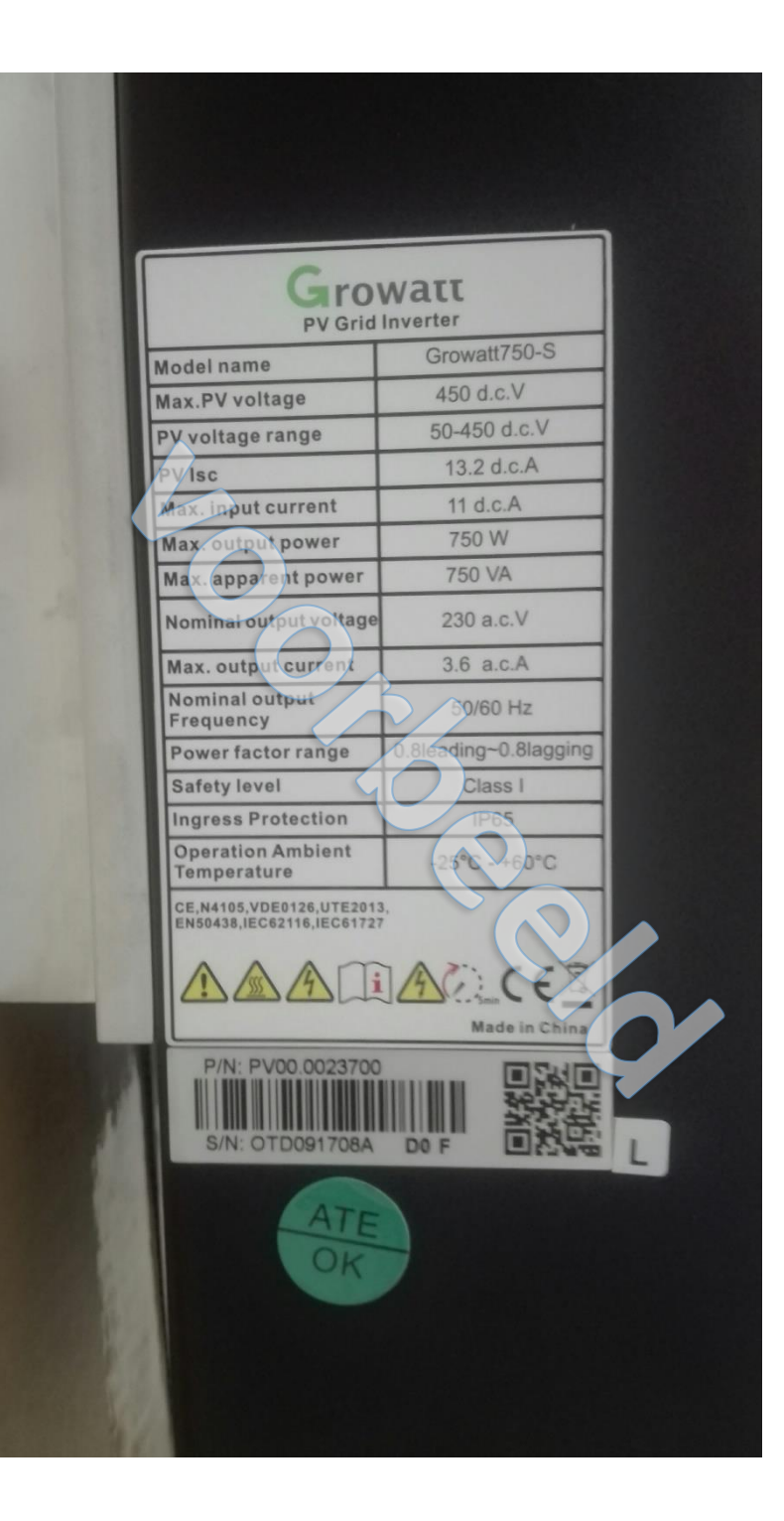

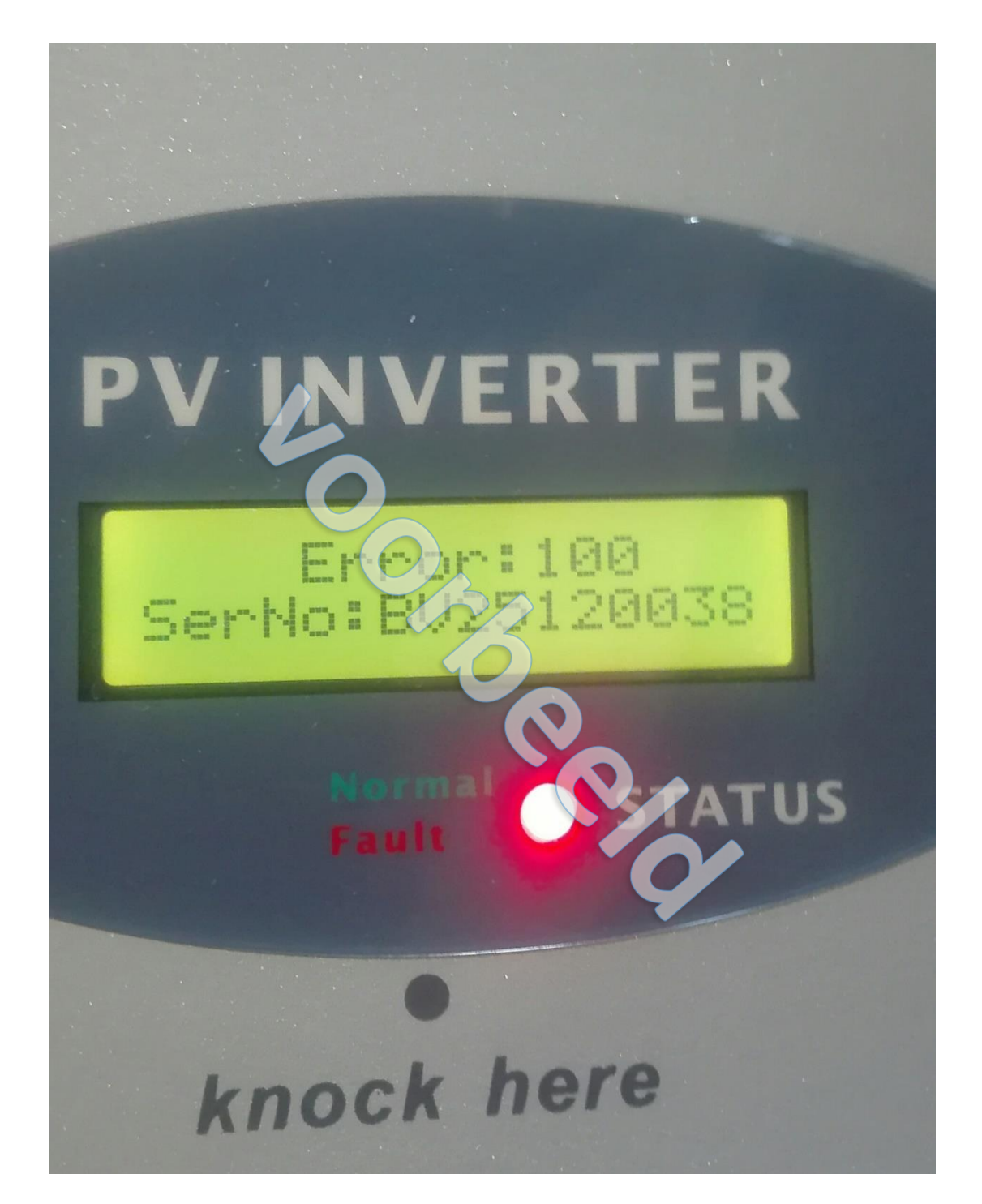